# **1. Studienarbeit**

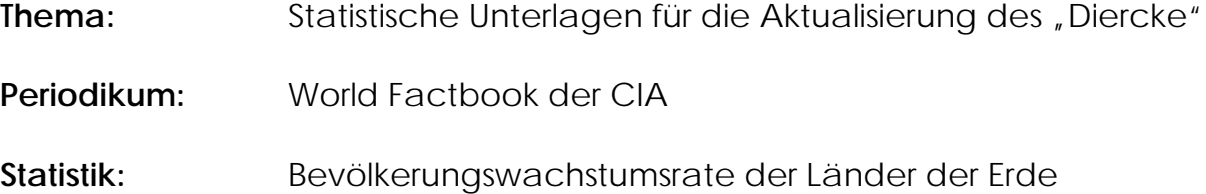

Vorgelegt von: Dirk Waldik, K7

# **Teil 1.1 - Die gedruckte Version:**

# *Wie bekomme ich das Gedruckte?*

In gedruckter Form kann das World Factbook 1994 über die Fernleihe von der Bibliothek in Chemnitz ausgeliehen werden.

Im Buchhandel kann man die neueste Ausgabe des World Factbook 1997 mit einer Wartefrist von ca. 2 Wochen über einen deutschen Anbieter für internationale Bücher (siehe Anlage 1 und 2) erwerben.

Folgende Angaben über das World Factbook 1997 sind aus der Datenbank des Buchhandels (Braunsche Universitäts Buchhandlung, Karlsruhe).

Bibliographische Angaben:

- Titel *World Factbook 1997*
- Herausgeber *Central Intelligence Agency (CIA)*
- Verlag *Central Intelligence Agency (CIA)*
- Auslieferung in Deutschland *Buchhandel*
- ISBN *1-57488-100-0*
- Preis *83.90 DM + zusätzliche Kosten des Anbieters*
- Abonnementskosten *nicht abonnierbar*
- $\bullet$  VIB *nicht vorhanden*
- Erscheinungsweise: *gebunden, Hardcover*

Erscheinungsturnus: *jährlich*

Für die weiteren Punkte siehe Teil 1.2.

# **Teil 1.2 - Die CD-ROM:**

*Wie bekomme ich die CD-ROM?*

Die CD-ROM World Factbook 1995 Edition von Wayzata Technology ist einsehbar durch Prof. Dr. C. Herrmann an der FH Karlsruhe - Hochschule für Technik.

Das World Factbook ist erhältlich im Handel oder über einen CD-ROM Anbieter im Internet, z.B. http://test.cdromshop.com/home.html (Abb. 1) oder http://starvector.com (Abb. 2).

Angaben über die CD-ROM von Cover (Abb. 3) und Internet:

Bibliographische Angaben:

- Titel *World Factbook 1995 Edition*
- Herausgeber *WAYZATA TECHNOLOGY*
- Verlag *The Wayzata Group 2515 East Highway 2 Grand Rapids, Minnesota 55744 WayzataTec@aol.com*
- Auslieferung in Deutschland *Handel oder CD-ROM Anbieter*
- ISBN *1-56737-125-6*
- Preis *nach Wayzata US\$ 39 nach cdromshop US\$ 5,33 + Versandkosten (Abb. 1) nach starvector US\$ 14,97 + Versandkosten (Abb. 2)*
- Abonnementskosten *nicht abonnierbar*
- $\bullet$  VIB *nicht vorhanden*

Erscheinungsweise: *CD-ROM*

#### Erscheinungsturnus:

*Jährliche Ausgabe vorgesehen (Abb. 3) Nach längerer Internetrecherche ist zu vermuten, daß diese Version einmalig erschienen ist. Weder in CD-Shops noch unter dem Firmenname werden weitere Produkte angeboten. In der Homepage des CIA wird ebenfalls nicht auf eine weitere gebrannte Version hingewiesen. Anderseits liegen die aktuellen Daten , das World Factbook 1997, vollständig und kostenlos auf der CIA-Homepage.*

#### Aktualisierungsstand:

*Die Daten der CD-ROM entsprechen deren des World Factbook der CIA von 1995 und Daten des State Department der Vereinigten Staaten.*

#### Vollständigkeit der Daten:

*Alle 266 Staaten, wobei Inselstaaten mit aufgeführt werden, sind auf der CD-ROM vertreten und mit ihrem ermittelten Wert versehen. Die Tabelle (Anlage 3, 4 und 5) zeigt die Bevölkerungswachstumsrate mit dem jeweiligen Land in absteigender Reihenfolge, numeriert, an.*

#### Sektorale Einordnung der Statistik:

*Basiert auf der Datensammlung des CIA World Factbook text und State Departement der Vereinigten Staaten , enthält Karten, Informationen über Zeitzonen, Statistiken und allgemeine Angaben über 266 Staaten der Erde.*

# **Teil 2 - Internetversion:**

*Wie bekomme ich die URL?*

Eine einfache Methode eine HomePage ausfindig zu machen ist, einen Tip für die mögliche Adresse direkt in das URL-Fenster einzugeben. Sollte man durch diesen Weg nicht erfolgreich sein muß eine Suchmaschine herangezogen werden.

Eine Suchmaschine kann mit Hilfe des Programms Netscape durch den Knopf NetSearch aufgerufen werden. Einfacher jedoch ist eine der folgenden URL direkt in das URL-Fenster einzugeben.

Suchmaschinen:

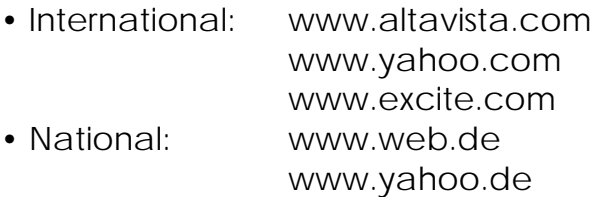

Die verschiedenen Suchmaschinen sind alle sehr ähnlich aufgebaut, sie unterscheiden sich hauptsächlich in der Größe der Datenbank und liefern somit eine unterschiedliche Anzahl an Treffern. Die größte Suchmaschine ist im Moment AltaVista.

Bei der Suche nach einer Firma oder einem Produkt, von denen man den genauen Namen kennt, ist es einfacher und schneller eine nicht so komplexe Suchmaschine auszuwählen (hier Yahoo - Abb. 4). Für die Abfrage dient anfangs am besten der Firmenname **CIA**. Die Ausführung der Suche ergibt Category Matches und Site Matches. Für den Suchbegriff CIA gibt es unter Regional in den Category Matches den Treffer **CIA** World Factbook (Abb. 5). Klickt man auf diesen Treffer, so gelangt man auf eine neue Seite mit den Adressen zu den unterschiedliche World Factbooks (Abb. 6). Unter CIA World Factbook Search (Abb. 7) kann durch Eingabe des Landes oder eines Themas die gesuchten Daten aufgerufen werden, sie entsprechen allerdings den Daten des World Factbook 1993.

Ein andere Möglichkeit an das World Factbook heranzukommen ist durch eine Suche in der Homepage der CIA (Abb. 8). Unter Publications steht das World Factbook komplett und kostenlos zur Verfügung (Abb. 9 und 10). Die Daten jedes Landes (Abb. 11) können einfach und bequem abgerufen werden, dabei ist die dazugehörige Karte des Landes dargestellt. Karten von bestimmten Gebieten, Kontinenten oder der gesamten Welt sind zusätzlich abrufbar (Abb. 12 und 13). Auf diese Weise können die selben Daten, wie sie auf der CD-ROM sind, für 1997 abgerufen werden.

Es erfolgt eine Gliederung in folgende Themen:

- •Einführung
- •Geographie
- •Bevölkerung
- •Regierung
- •Wirtschaft
- •Kommunikation
- •Versorgungs- und Verkehrswege
- •Militär
- •Übernationale Fragen

Bibliographische Angaben:

- Web-Adresse *http://www.odci.gov/cia/publications/factbook/index.html*
- Titel *World Factbook '97*
- Kosten *keine*
- Aktualisierungsturnus *jährlich*

## E-mail:

*webmaster@odci.gov*

## Search-Provider:

*Yahoo, AltaVista, Excite,...*

## Aktualisierungsstand:

*Die Daten auf der Homepage entsprechen den durch die CIA gesammelten Daten 1997*

## Vollständigkeit der Daten:

*Alle 266 Staaten, wobei Inselstaaten mit aufgeführt werden, sind auf der Homepage vertreten und mit ihren ermittelten Wert versehen.*

## Ausgabe der Daten für die Bevölkerungswachstumsraten:

*Da die Daten nicht als eine staatenvergleichende Tabelle vorliegen, müßte jedes Land einzeln aufgerufen und nach einem längerem Scroll-Vorgang der Wert niedergeschrieben werden. Da dieser Vorgang bei 266 Ländern sehr Zeitintensiv ist, kann das Erstellen einer weiteren Tabelle, im Zuge der Studienarbeit, als nicht nötig empfunden werden.*

Um weitere Quellen für die Bevölkerungswachstumsrate zu erlangen, muß wiederum die Suchmaschine verwendet werden. Nach einer ausgiebigen Suche kann die Homepages von igc.org (Abb. 14) als Datenquelle verwendet werden. Als eine weitere sehr gute Quelle ist auch die Homepage der UNO (Abb. 15-17), in der mehrere sehr spezifische Sachverhalte zu einem oder mehreren Ländern abgefragt werden können. Weitere URLs für das Thema Bevölkerung:

- www.cbs.nl/isi/
- www.wri.org/wri/enved/trends/pop-home.html
- www.unece.org/stats/links.html
- www.ipc.org
- www.npg.org

**Belege für die Studienarbeit:**

- **Abbildungen 1-17**
- **Anlagen 1-5**